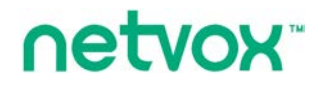

**Wireless RS485 Adapter**

# **Wireless RS485 Adapter**

# **User manual**

#### **Copyright©Netvox Technology Co., Ltd.**

This document contains proprietary technical information which is the property of NETVOX Technology. It shall be maintained in strict confidence and shall not be disclosed to other parties, in whole or in part, without written permission of NETVOX Technology. The specifications are subject to change without prior notice.

# **Table of Content**

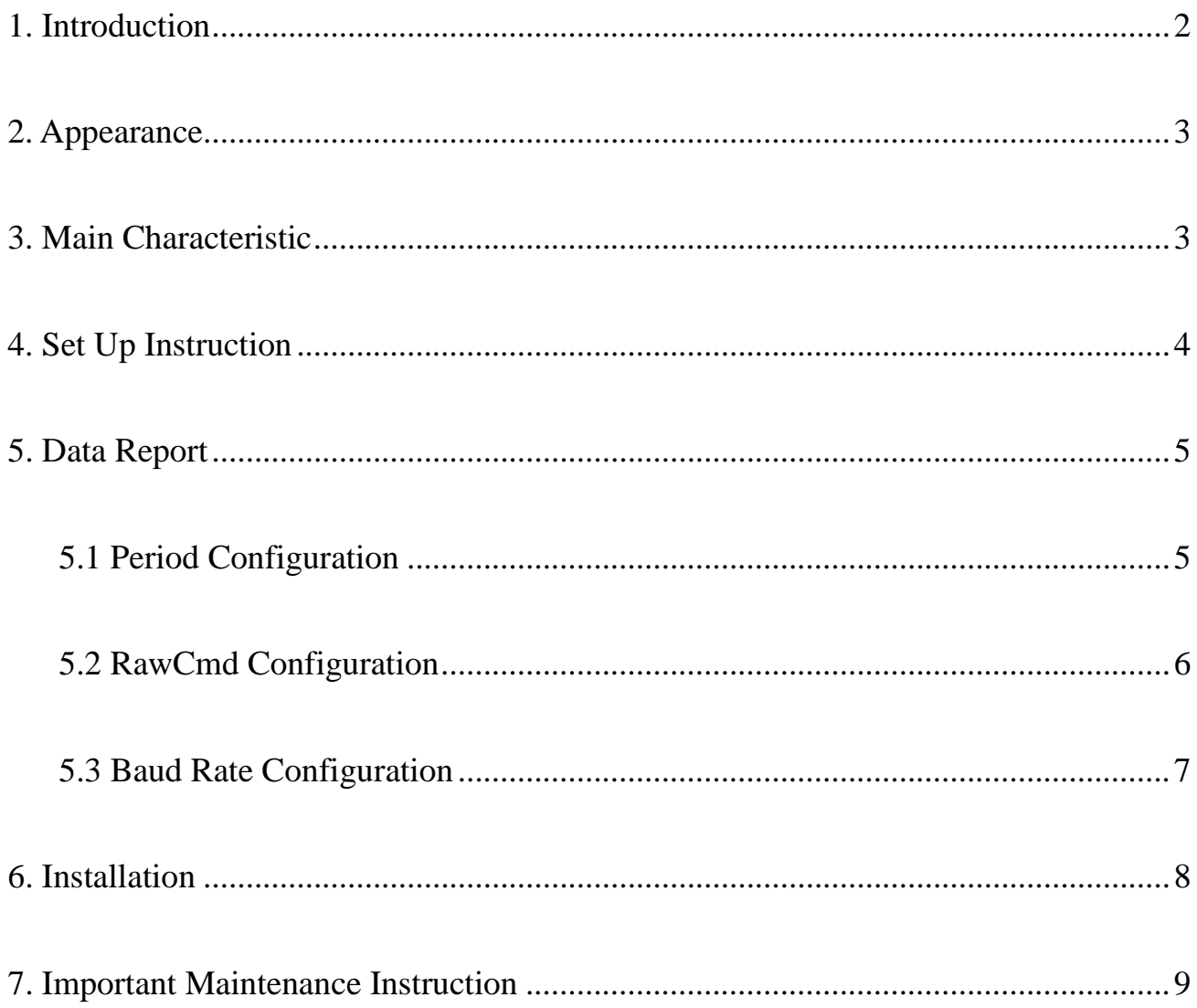

#### <span id="page-2-0"></span>**1. Introduction**

R718PC is a Class C type device based on the LoRaWAN open protocol of Netvox and is compatible with the LoRaWAN protocol.

R718PC supports serial port transparent transmission. It can send the read commands to other sensors supporting RS-485 protocol according to the configured period, and the information returned by the other sensors will be directly reported to the gateway. It supports up to 128 bytes of data (depending on the current communication rate).

The serial port transparent transmission only supports RS-485 protocol.

#### **LoRa Wireless Technology:**

LoRa is a wireless communication technology dedicated to long distance and low power consumption. Compared with other communication methods, LoRa spread spectrum modulation method greatly increases to expand the communication distance. Widely used in long-distance, low-data wireless communications. For example, automatic meter reading, building automation equipment, wireless security systems, industrial monitoring. Main features include small size, low power consumption, transmission distance, anti-interference ability and so on.

#### **LoRaWAN:**

<span id="page-2-1"></span>LoRaWAN uses LoRa technology to define end-to-end standard specifications to ensure interoperability between devices and gateways from different manufacturers.

## **2. Appearance**

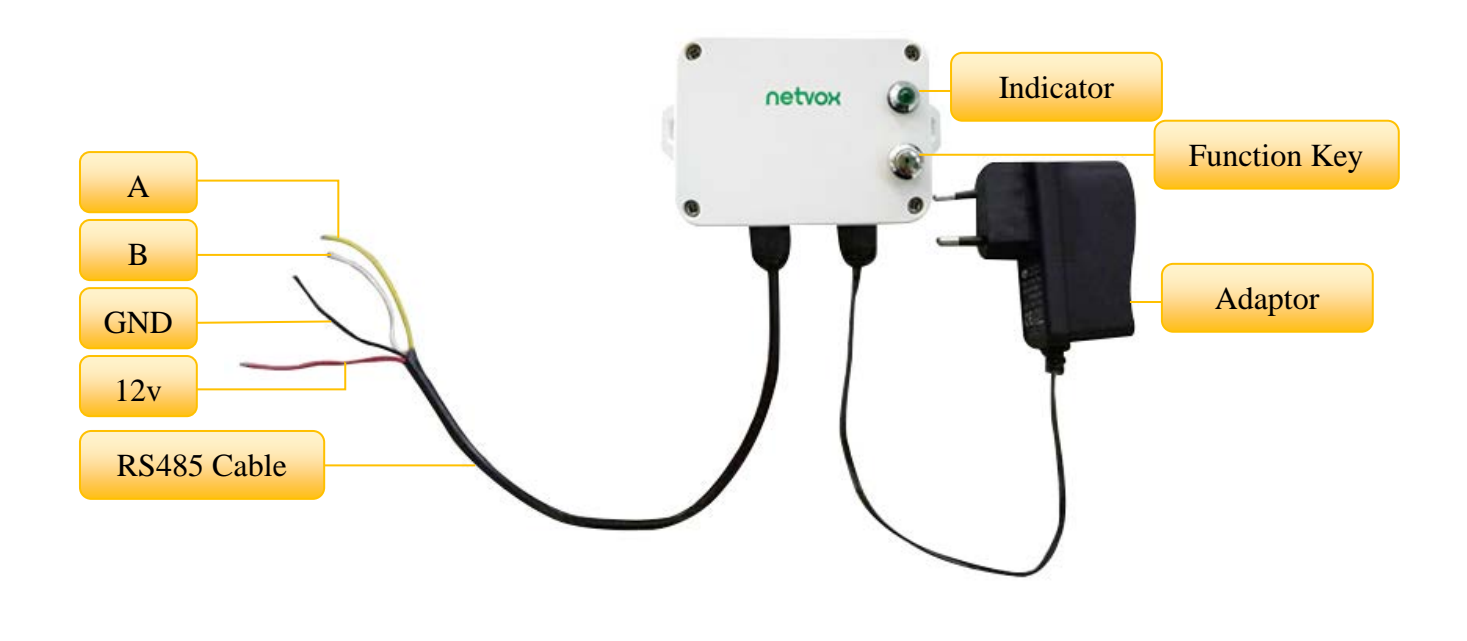

### <span id="page-3-0"></span>**3. Main Characteristic**

- Compatible with LoRaWAN
- DC 12V adapter power supply
- Simple operation and setting
- RS485 transparent transmission

## <span id="page-4-0"></span>**4. Set Up Instruction**

#### **On/Off**

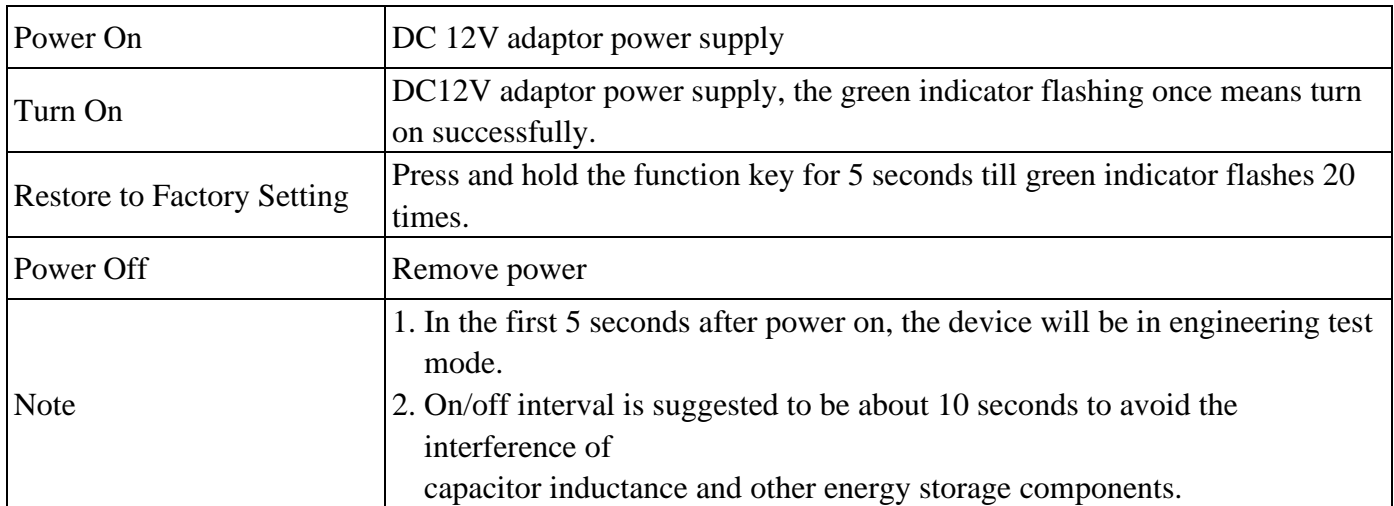

#### **Network Joining**

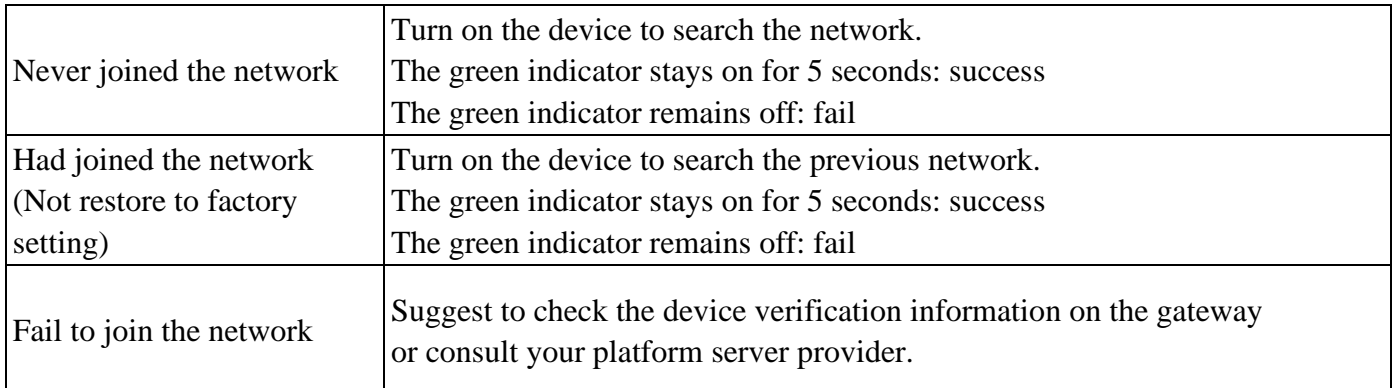

#### **Function Key**

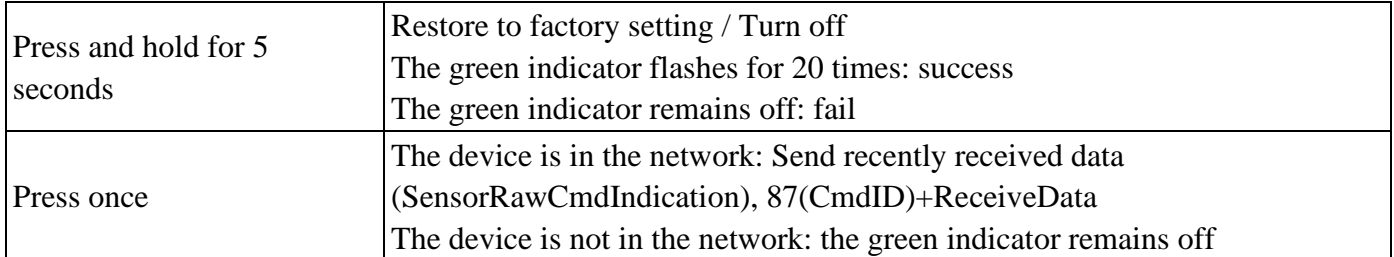

#### **Baud Rate Configuration**

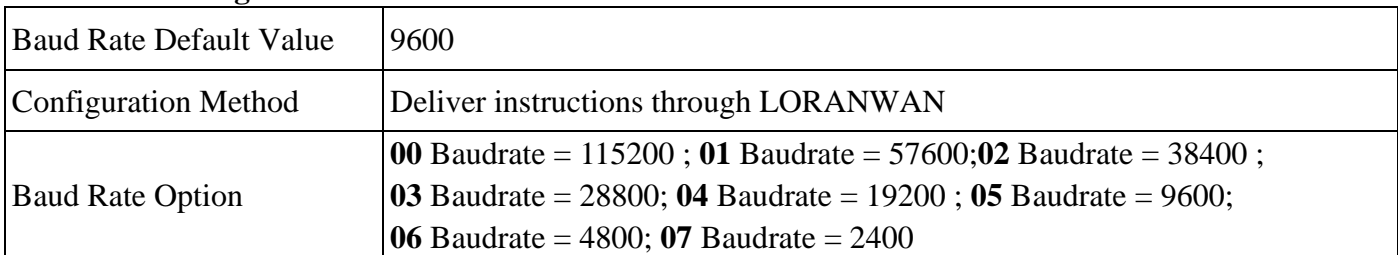

## <span id="page-5-0"></span>**5. Data Report**

The device will send a version package Report immediately after powered on. The device has no operation before any configuration is done.

The device sends instructions through LORAWAN to configure the data that needs to be sent through RS485, and it reports the data that RS485 receives to the gateway at the same time. The device sends instructions through LORAWAN to configure the time to periodically send the data.

When RS485 interface of R718PC receives the serial port data from the RS485 device that it is connected to, it will actively report the received data to the gateway in the format of 87+ReceiveData.

Please refer Netvox LoRaWAN Application Command document and Netvox Lora Command Resolver http://www.netvox.com.cn:8888/page/index to resolve uplink data.

#### <span id="page-5-1"></span>**5.1 Period Configuration**

Fport:0x0A

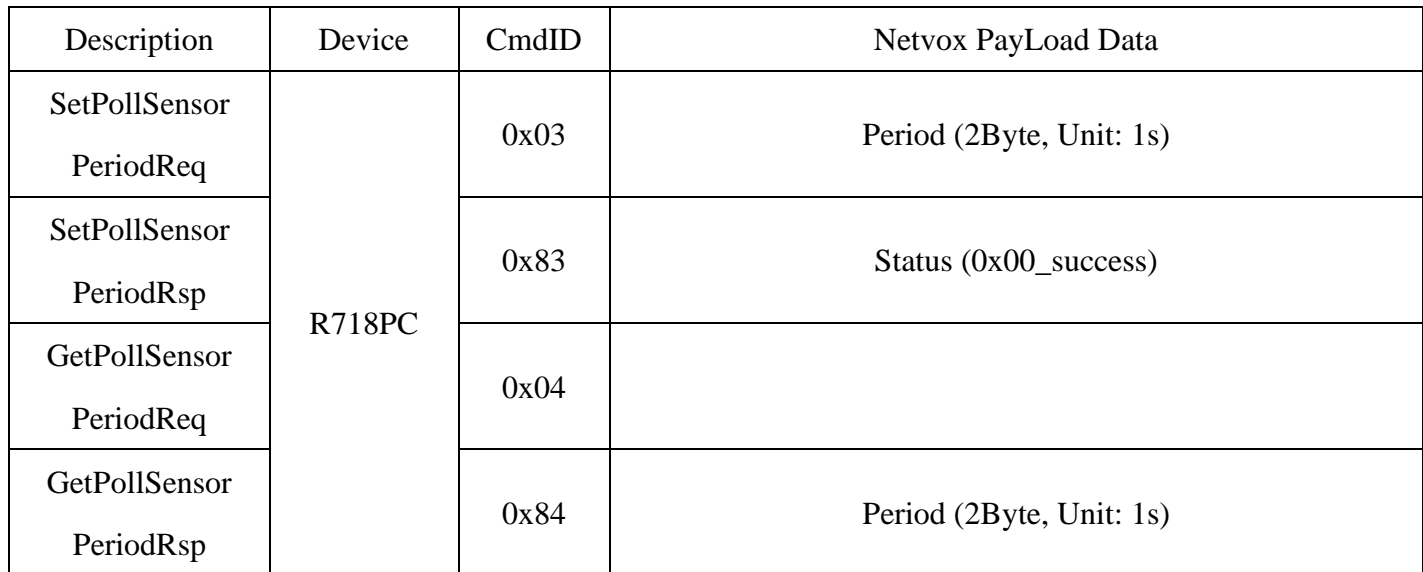

(1) After the sending data period is configured as 30s, the device sends the transparent transmission data configured by CmdID 04 to the external device according to the 30s period. After the external device responds, R718PC sends the data returned by the external device to the gateway in the format of  $87 +$ ReceiveData.Configure the device Period = 30s Downlink: 03001E Device returns: 8300 (configuration success) 8301 (configuration failure) (2) Read the device parameter Downlink: 04 Device returns: 84001E (current device parameters)

After SetPollSensorPeriodReq(CmdID:03) sets the periodical sending time to 30 seconds, R718PC will send the command that is set by SetPollSensorRawCmdReq(CmdID:05) to the connected RS485 device every 30 seconds, and the response content of RS485 device will be reported in the format of 87(CmdID) + ReceiveData.

#### <span id="page-6-0"></span>**5.2 RawCmd Configuration**

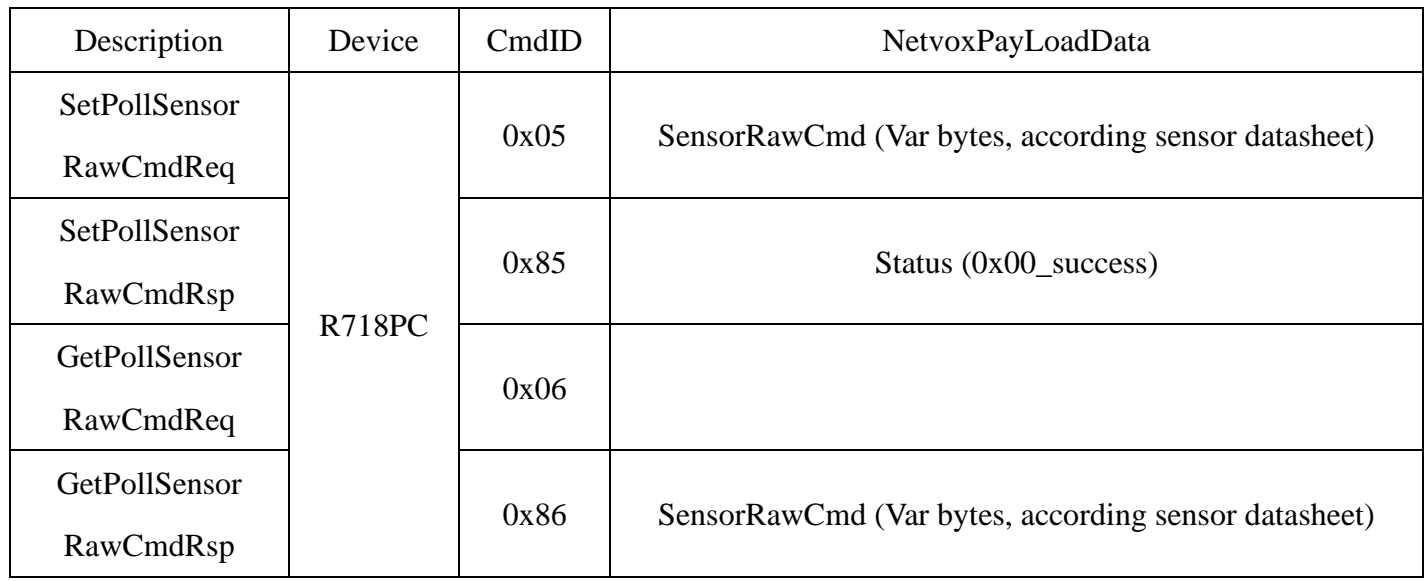

(1) Configuring the device SensorRawCmd

Downlink: 05112233445566

Device return: 8500 (configuration is success)

8501 (configuration is failure)

(2) Read the device SensorRawCmd

Downlink: 06

Device return: 86112233445566 (device current SensorRawCmd)

#### <span id="page-7-0"></span>**5.3 Baud Rate Configuration**

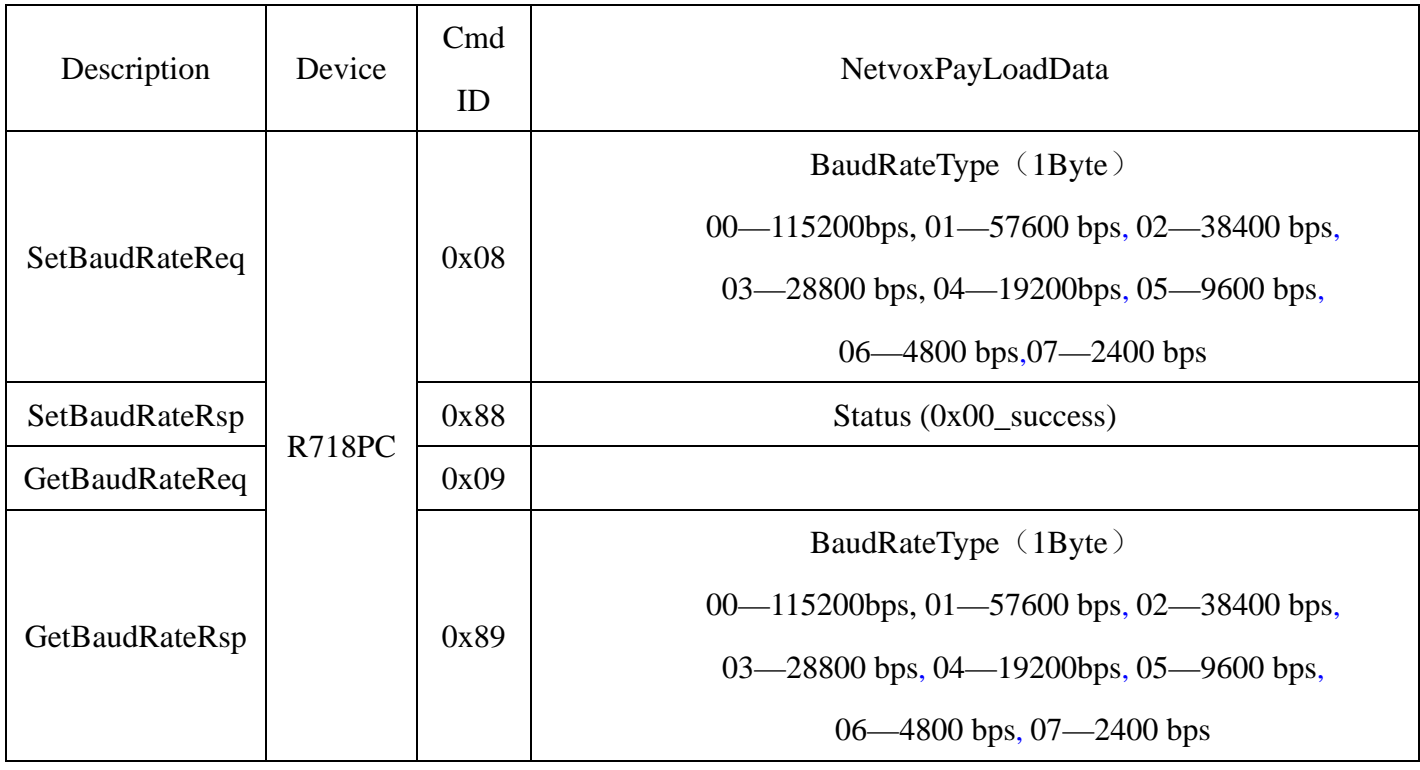

(1) Configuring the device Baud Rate =115200

Downlink: 0800

Device Return: 8800 (configuration success)

8801 (configuration failure)

(2) Read the device Baud Rate parameter

Downlink: 09

Device Return: 8900 (device current parameter)

#### <span id="page-8-0"></span>**6. Installation**

1.Wireless RS485 Adapter (R718PC) has the built-in magnet. When installation, it can be attached to the surface of an object with iron conveniently and quickly.

In order to make the device installation more secure, use screws (purchased) to fix the device to the wall or other surface (as the figure below).

#### Note:

Do not install the device in a metal shielded box or in an environment with other electrical equipment around it to avoid affecting the wireless transmission of the device.

# netvox **Magnet** Magnet

2. The colors of wiring of RS485 serial device are as following:

- Yellow: RS485-A White: RS485-B Red: +12V Black: GND
- 3. Wireless RS485 Adapter (R718PC) supports serial port transparent transmission. It can send commands to or read data of the other connected RS485 device according to the configured period. The read information will be directly reported to the gateway.

Wireless RS485 Adapter (R718PC) can be applied to the device with RS485 serial port. For example:

- Central air conditioning
- Floor heating
- **•Projector**
- RS485 serial port sensor

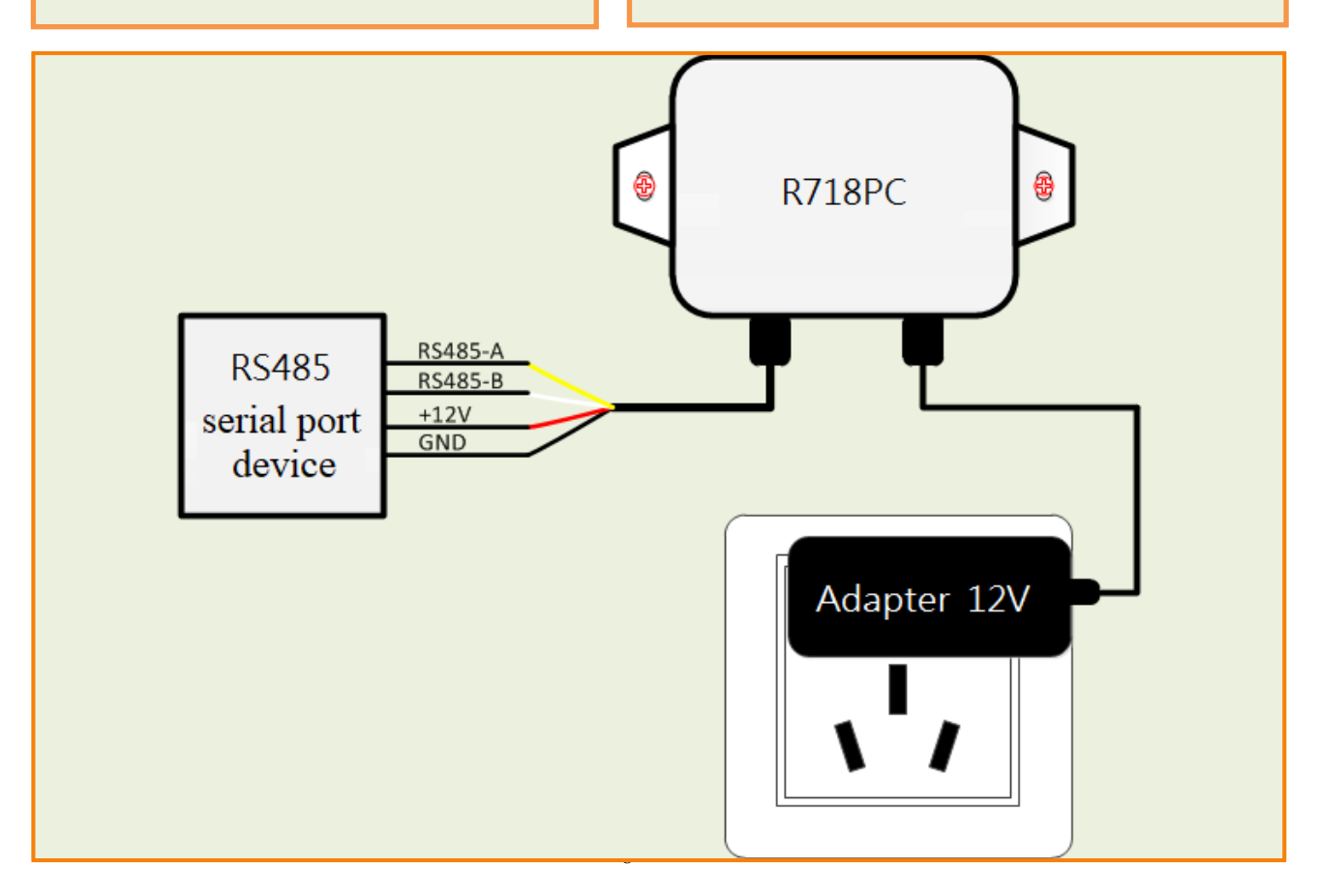

#### <span id="page-9-0"></span>**7. Important Maintenance Instruction**

Kindly pay attention to the following in order to achieve the best maintenance of the product:

- Keep the equipment dry. Rain, moisture and various liquids or water may contain minerals that can corrode electronic circuits. In case the device is wet, please dry it completely.
- Do not use or store in dusty or dirty areas. This way can damage its detachable parts and electronic components.
- Do not store in excessive heat place. High temperatures can shorten the life of electronic devices, destroy batteries, and deform or melt some plastic parts.
- Do not store in excessive cold place. Otherwise, when the temperature rises to normal temperature, moisture will form inside which will destroy the board.
- Do not throw, knock or shake the device. Treating equipment roughly can destroy internal circuit boards and delicate structures.
- Do not wash with strong chemicals, detergents or strong detergents.
- Do not paint the device. Smudges can make debris block detachable parts up and affect normal operation.
- Do not throw the battery into the fire to prevent the battery from exploding. Damaged batteries may also explode.

All the above suggestions apply equally to your device, batteries and accessories. If any device is not operating properly.

Please take it to the nearest authorized service facility for repairing.